# **ArubaOS (stand-alone) OpenRoaming configuration snippets**

# ArubaOS OpenRoaming configuration snippets

This configuration was tested on ArubaOS 8.7.1.1 (Vela build). Configuration of OpenRoaming (and Passpoint in general) is not possible via the UI, one needs to resort to CLI mode. The total configuration consists of multiple building blocks, each of which has its own section below. Much of it is copy&paste - the bits to adapt are marked with  $\mathbf{\cdot}$ .

# Main body: "wlan ssid-profile" definition

```
wlan ssid-profile PasspointAruba
   enable
   type employee
  \overline{A} essid PasspointAruba \overline{A} and \overline{A} and \overline{A} and irrelevant for OpenRoaming
purposes
   opmode wpa2-aes
   max-authentication-failures 0
  auth-server OR_Proxy_eduroamOT \qquad # we will only connect you if you are an eduroam
SP! Definition see below.
   rf-band all
   captive-portal disable
  dtim-period 1
  broadcast-filter arp
  dmo-channel-utilization-threshold 90
   local-probe-req-thresh 0
  max-clients-threshold 64
                                                             # the important bit. Definition see below.
```
# Passpoint with OpenRoaming RCOIs: "hotspot-profile" definition

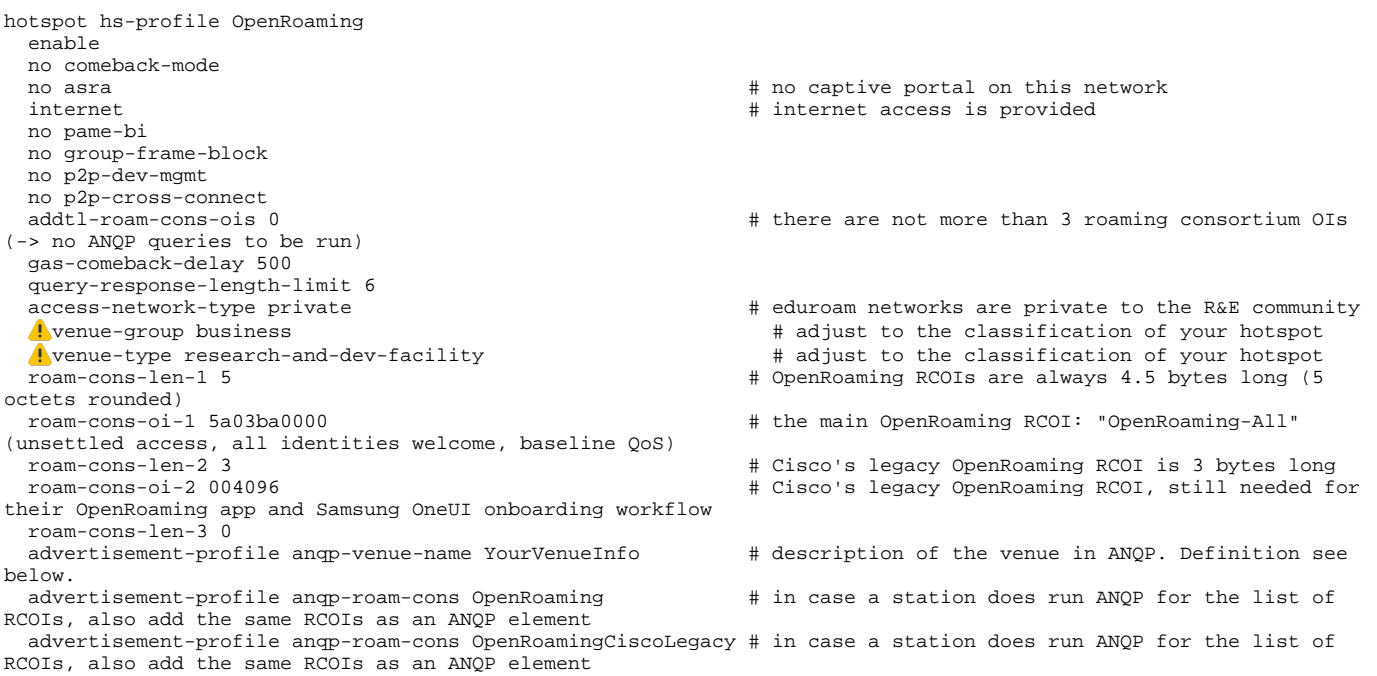

#### Uplink to authentication server: "auth-server"

The uplink can be realised over "good old" RADIUS/UDP, but then a shared secret and static IP address need to be negotiated with eduroam OT. Or, as a holder of a eduPKI RADIUS/TLS certificate, the connection can be established over RADIUS/TLS ("RadSec"). Pick one of the two variants below.

#### **RADIUS/UDP**

wlan auth-server OR\_Proxy\_eduroamOT Aip ...  $\qquad$  is the preliminary OpenRoaming ANPside proxy of eduroam OT port 1812 acctport 1813 Akey ... **A** interest for the preliminary  $\uparrow$  we shared secret for the preliminary OpenRoaming ANP-side proxy of eduroam OT service-type-framed-user 1x

#### **RADIUS/TLS**

wlan auth-server OR Proxy eduroamOT radsec ip [openroaming-ap.eduroam.org](http://openroaming-ap.eduroam.org)  $\qquad$  # this is the real hostname port 1812 # these don't matter, it is an ArubaOS artifact. The port used is TCP/2083.<br>acctport 1813 # these don't matter, it is an ArubaOS artifact. The port used is TCP/2083. rfc5997 auth-only service-type-framed-user 1x

# the certificates themselves need to be uploaded in the web interface (Maintenance -> Certificates -> Upload -> Client/Trusted CA)

wlan cert-assignment-profile

 pki-cert-assign application radsec cert-type ClientCert certname RADIUS-TLS-Cert # "RADIUS-TLS-Cert" is the friendly name given to the client certificate during upload

 pki-cert-assign application radsec cert-type TrustedCA certname eduPKI-Root # "eduPKI-Root" is the friendly name given to the Trusted CA certificate during upload

#### Venue information in ANQP: "anqp-venue-name"

hotspot anqp-venue-name-profile YourVenueInfo enable venue-group business # 1 and the set of the season info (see above) in ANQP<br>A venue-type research-and-dev-facility # 1 and the season info (see above) in ANOP  $\Lambda$  venue-type research-and-dev-facility  $v$ enue-lang-code eng language follows  $\Lambda$  venue-name "RESTENA Offices"  $\qquad$   $\qquad$   $\qquad$   $\qquad$   $\qquad$  the name in English

- 
- 
- # a descriptive name for the venue in English
	-

### RCOI information in ANQP: "anqp-roam-cons"

hotspot anqp-roam-cons-profile OpenRoaming enable roam-cons-oi-len 5 roam-cons-oi 5A03BA0000

hotspot anqp-roam-cons-profile OpenRoamingCiscoLegacy enable roam-cons-oi-len 3

roam-cons-oi 004096